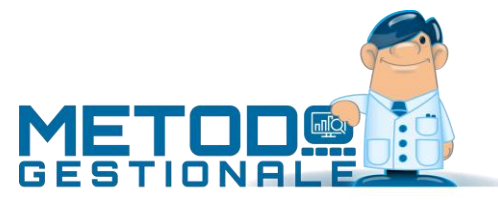

## Istruzioni per la creazione Ditta del nuovo anno

Ai primi di gennaio si manifesta l'esigenza di creare la ditta per il nuovo anno pur non avendo ancora chiuso le operazioni in quella dell'esercizio precedente.

Indichiamo di seguito i passi da compiere per lo svolgimento di tale operazione:

- **1)** Posizionarsi sull'azienda dell'anno appena concluso (se Metodo viene usato su più elaboratori in rete accertarsi che nessun altro terminale sia all'interno della stessa).
- **2)** Entrare, dal menù "Bilanci", in "Preparazione Ditta per Nuovo Anno" e leggere bene tutte le indicazioni di ATTENZIONE riportate nella parte superiore della videata.
- **3)** Scegliere il tipo di "azzeramento" che dovrà essere effettuato nella nuova azienda selezionando una delle 3 opzioni proposte:
	- **a.** azzeramento globale
	- **b.** azzeramento solo contabilità e magazzino
	- **c.** azzeramento solo dati IVA

Si fa presente che le opzioni **b.** e **c.** vengono utilizzate solo ed esclusivamente se i riporti devono avvenire separatamente in quanto l'annualità contabile differisce da quella IVA. Diversamente si sceglie l'azzeramento globale.

**4)** Verificare, nel riquadro "Dati della Nuova Azienda", che quanto proposto sia corretto apportando, se necessario, le eventuali modifiche.

Facciamo presente che nel campo "credito iva" viene indicato il relativo valore solo ed esclusivamente se è stata effettuata la liquidazione definitiva dell'ultimo mese o trimestre dell'anno precedente e la stessa si è chiusa con un'iva a credito. Diversamente il campo rimane vuoto e, all'occorrenza, deve essere digitato manualmente.

Ad ogni modo, il "credito IVA anno precedente" va indicato **manualmente** in fase di liquidazione primo mese/trimestre, nell'apposito campo, prima di procedere alla stampa definitiva di tale periodo.

**5)** Cliccare infine sul pulsante "Conferma".

A questo punto il programma effettua automaticamente tutte le operazioni necessarie e, al termine, si posiziona sulla nuova azienda nella quale si potrà iniziare l'inserimento dei dati del nuovo anno.

Per continuare l'immissione in quella della gestione precedente sarà sufficiente cambiare ditta tramite il "Cambio Azienda Operativa".

Si procederà quindi con l'operatività nelle due aziende fino a quando non si sarà definitivamente chiuso l'anno precedente ed effettuato tutte le aperture necessarie nell'anno in corso.

**N.B.: finché non si sarà terminato l'inserimento di documenti relativi a clienti e fornitori nella ditta dell'anno precedente, è assolutamente indispensabile tener presente che l'eventuale immissione di una nuova anagrafica DEVE essere effettuata in ENTRAMBE le AZIENDE (anno precedente e anno in corso).** Questo per evitare che in fase di chiusura e apertura contabile risultino disallineati i codici di clienti e fornitori (**in pratica il numero di immissione di una anagrafica deve corrispondere allo stesso nominativo in entrambe le ditte**). Si consiglia quindi, ogni volta che si crea un nuovo cliente/fornitore in una delle due aziende, di immetterlo subito anche nell'altra così si evitano dimenticanze e si verifica immediatamente che il numero di immissione sia lo stesso.